## **Hur skriver man ut journalerna?**

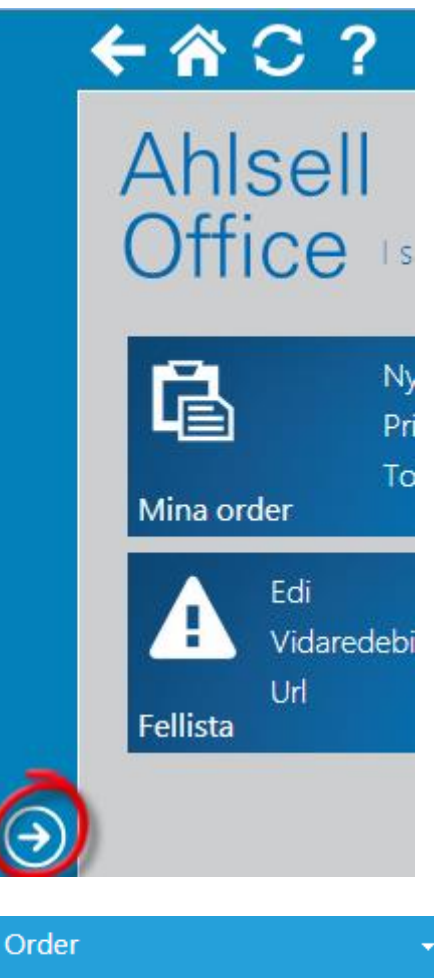

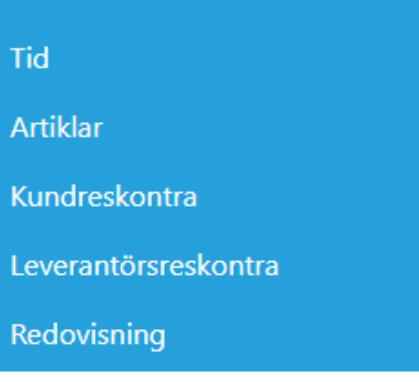

Verifikat

## Transaktioner

Kontoplan

Export av verifikat till SIE

Bokföringsår

Momsrapport

Ahlsell Office har en Administratörsmeny i vänsterkant.

- **Tryck på pilen** i den blå ramen för att visa menyn.

> Faktura- och inbetalningsjournaler hittar du enligt menybilden till vänster.

## **Redovisning Transaktioner**

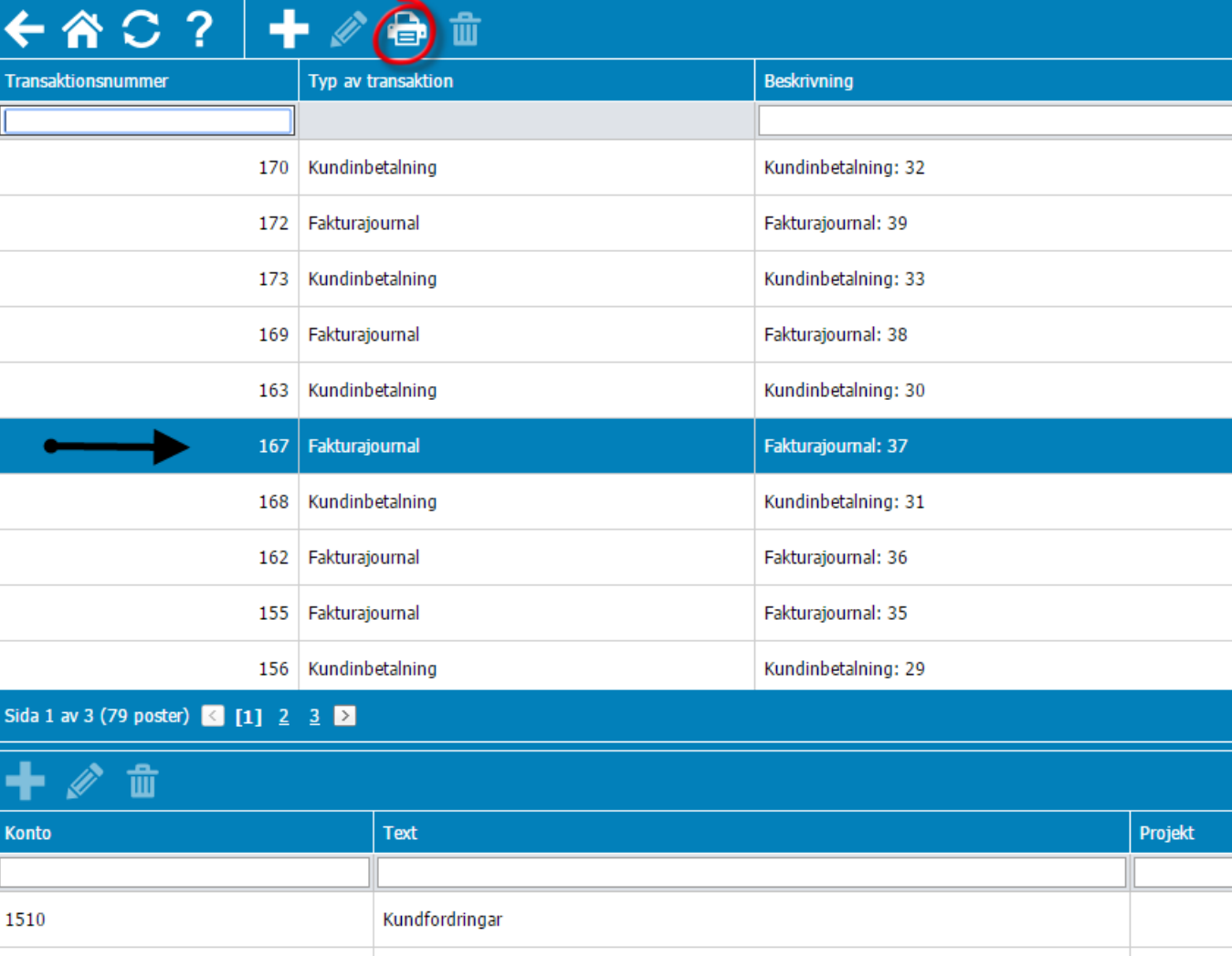

Tryck på **skrivaresymbolen** uppe i menyraden.

*Man kan även se journalens kontering på nedre delen av sidan.*

Kundfordringar

- 1. Skriv ut på skrivare.
- 2. Skicka journalen med mail.
- 3. Skriv ut som fil (i detta fall pdf).

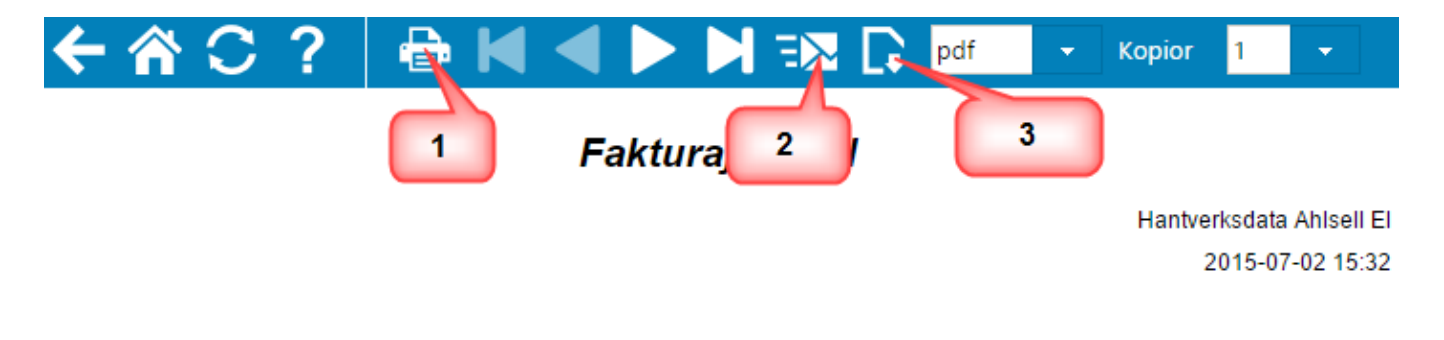

1510